## **Лабораторна робота № 3**

## **ВВЕДЕННЯ КООРДИНАТ РІЗНИМИ МЕТОДАМИ**

Мета роботи: вивчити команди креслення системи AutoCAD. Навчитися користуватися різними команди креслення програми AutoCAD, установки сітки й кроку прив'язки, використовувати при побудові об'єктів різні системи координат.

## **3.1 Введення команд**

Управління системою **AUTOCAD** полягає в завданні команд для виконання. Існує три способи введення команд:

- 1. за допомогою падаючих меню;
- 2. за допомогою панелей інструментів;
- 3. введення в командному рядку.

Необхідно розуміти, що це три різних способи запуску однієї команди. Наприклад, команда малювання ліній може запускатися з допомогою меню **Рисование\Линия**, за допомогою панелі інструментів **Рисование** і за допомогою команди **Линия (line)** в командному рядку.

Після введення команди або її опцій на клавіатурі необхідно натиснути клавішу**<Enter>.**

Якщо у відповідь на запит **Команда: (Command:)** натиснути клавішу **<Enter>,** то **AutoCAD** повторить виклик попередньої команди.

При виконанні команд використовується маніпулятор "мышь".

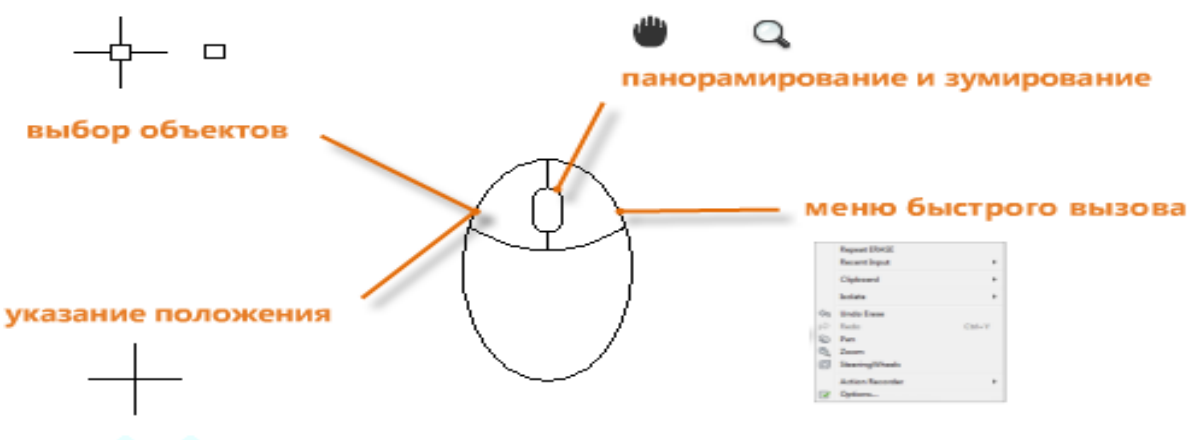

Рисунок 3.1 - Маніпулятор "Мышь"

Залежно від місця розташування курсора в контекстних меню будуть відображатися різні команди і параметри.

Якщо який-небудь панелі інструментів на екрані немає, то клацнути правою клавішею на будь-якій панелі інструментом і в контекстному меню клацанням лівої клавіші миші вибрати потрібну панель інструментів.

## **3.2 Введення координат**

Введення координат з клавіатури можливий у вигляді абсолютних і відносних координат.

Введення **абсолютних координат** можливий в наступних форматах:

**- прямокутних** (декартових) координат **X, Y** (координати відділяються комою);

**- полярних координат r** (радіус-вектор) <**A** (кут від попередньої точки, який вказується в градусах проти годинникової стрілки).

**Відносні координати** задають зміщення від останньої введеної точки.

Запис відносних декартових координат @ x, y. Приклад: @ 10,10.

Запис відносних полярних координат @ r <A. Приклад: @ 70 <30 (довжина відрізка 70 мм, а кут нахилу відрізка до осі х дорівнює 300.)

Значення координат незалежно від способу введення завжди пов'язані з деякою **системою координат**. За умовчанням в AutoCAD використовується так звана світова система координат **(МСК) (World Coordinate System-WCS)** (Рис.3.2). Вісь Х спрямована зліва направо, вісь Y - знизу вгору, а вісь Z- перпендикулярна екрану.

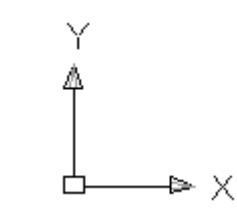

Рисунок 3.2 - Піктограма світової системи координат